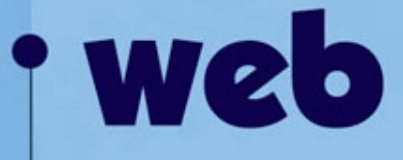

# **Declaração do tipo de documento**Ana Cuper

ana@instructor.com.br

# **Declaração do tipo de documento**

- $\bullet$  Todo documento HTML deve começar com uma declaração. Esta declaração identifica o tipo de documento e aponta para a o DTD (Document Type Definitions) contido no programa do *browser*.
- $\bullet$  O DTD vai definir cada tag, cada atributo e entidade assim como especificar as regras para qual elas são usadas.

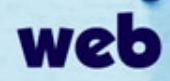

# **Qual declaração usaremos?**

- O DTD determina como as páginas web vão ser mostradas no *browser*.
- Neste curso usaremos o **XHTML 1.0 Transitional** – que não permite o uso de tags depreciadas.

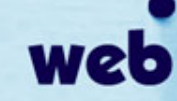

- Abra a sua página index.html
- **Antes** da seção <head> de sua página, ou seja, a **primeira coisa** escrita deve ser a declaração do tipo de documento:

<!DOCTYPE html PUBLIC "-//W3C//DTD XHTML 1.0 Transitional//EN" "http://www.w3.org/TR/xhtml1/DTD/xhtml1 transitional.dtd">

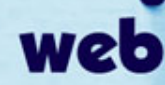

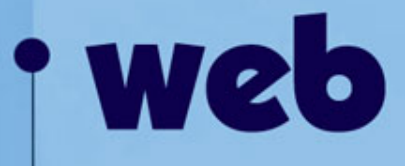

# **Meta Tags**

Ana Cuper ana@instructor.com.br

# **Meta tags**

• O <meta> tag tem uma vasta aplicação, mas é primeiramente usada para incluir informação sobre um documento, como a data de criação, autor, ou informação sobre os direitos autorais. Os dados contidos no <meta> tag são úteis aos servidores, web browsers e mecanismos de busca e é invisível aos leitores.

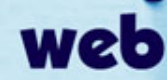

#### **Meta tags**

• Não existem limites de quantos <meta> tags podem ser usados em documentos html.

• Existem dois tipos de <meta> tags: *http-equiv* <sup>e</sup>*name*.

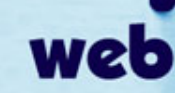

# **HTTP-EQUIV**

• O atributo *http-equiv* provê informações que podem afetar a maneira com que o browser lida com com seu documento. Um exemplo de *http-equiv* pode ser:

<meta http-equiv <sup>=</sup>"Content-Type" content="text/html; charset=iso-8859- $1"$ 

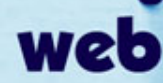

• Na página index.html, logo após o título <title>Gaia Turismo de Aventura </title> insira:

<meta http-equiv="Content-Type" content="text/html; charset=iso-8859-1" />

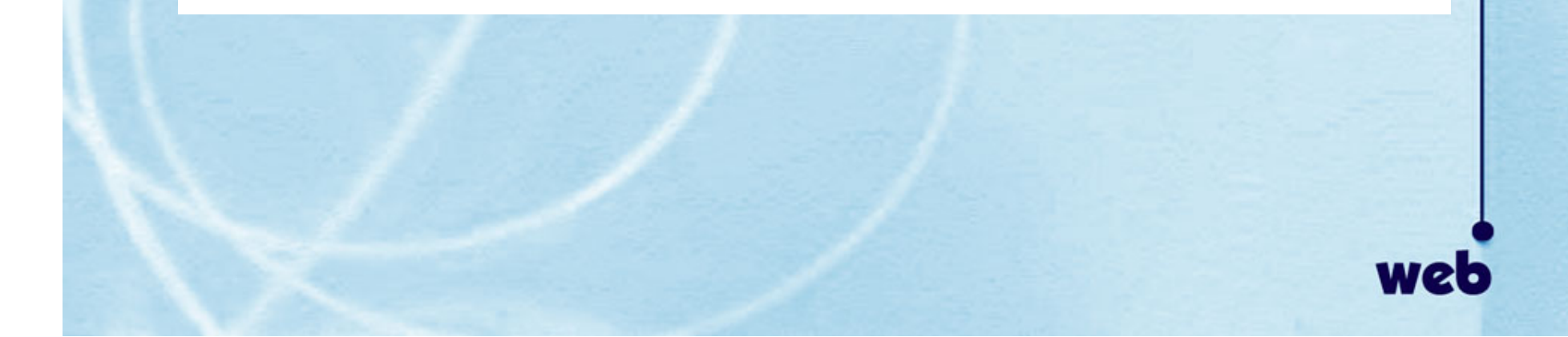

# **Definir o idioma**

• Usado para identificar a língua na qual o documento foi escrito. Exemplo de um documento escrito em francês:

< meta http-equiv <sup>=</sup>"content-language" content="fr">

- Em português seria: "pt"
- Em inglês: "en"
- Em espanhol: "es"

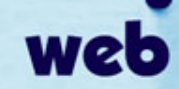

• Na página index.html inclua logo abaixo do último meta tag:

<meta http-equiv="content-language" content="pt">

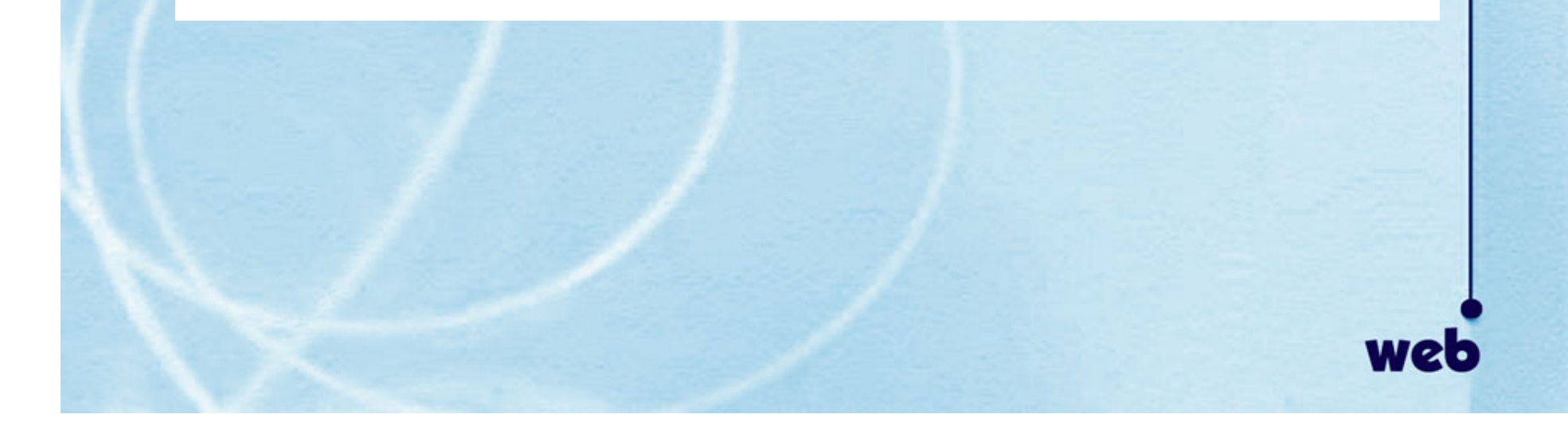

# **Refresh**

• O uso do "refresh" é muito útil em várias ocasiões em que se deseja redirecionar o internauta para outra página sem que este necessite clicar em nada para que isto ocorra.

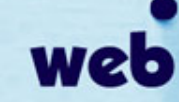

# **Refresh**

- O "refresh" também pode ser usado para fazer **slide show** de fotos. Abrindo uma url nova em um determinado período. Exemplo:
- Documento *foto1.htm*l contém: <meta http-equiv <sup>=</sup>"refresh" content="4;URL=foto2.htm">
- que significa que em 4 segundos o arquivo foto2.htm será aberto.

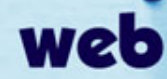

# **Efeito de transição de páginas**

• Este <meta> tag funciona somente com Internet Explorer e é designado para criar efeitos de transição de uma página à outra. Existem cerca de 24 efeitos que podem ser aplicados tanto ao entrar numa página, quanto ao sair.

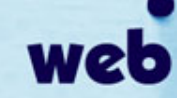

### **Efeito de transição de páginas**

• Exemplo:

<meta http-equiv="Page-Exit" content="RevealTrans(Duration=2,Transition  $=21$ ">

• onde "Page-Exit" significa que o evento ocorrerá ao sair da página, poderia ser "Page-Enter", a duração da transição é de 2 segundos e o número da transição 21 – que cria o efeito de barras horizontais.

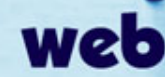

- Insira mais um meta tag.
- Escolha para duração algo entre 1 e 5
- Escolha para transição um número entre 1 e 24 e visualize o efeito.

```
<meta http-equiv="Page-Exit" 
content="RevealTrans(Duration=2,Transition=16)">
```
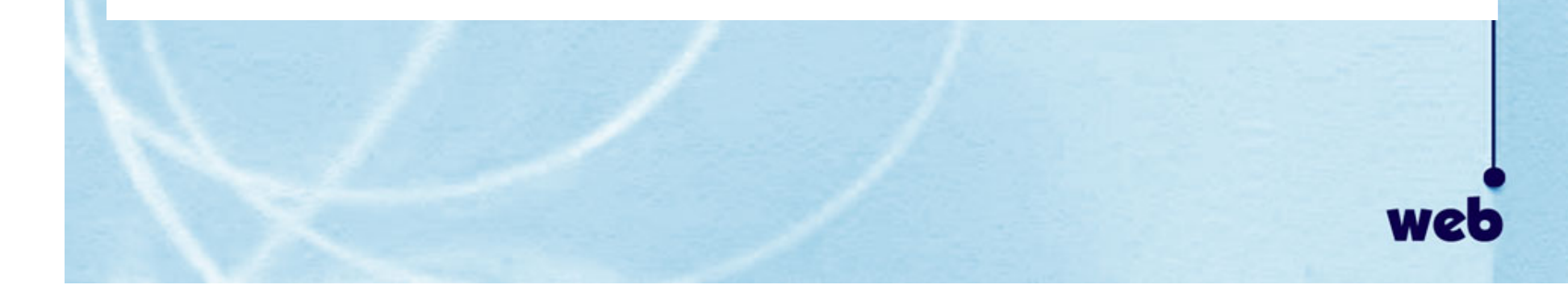

# **NAME**

• O atributo *name* é usado para inserir uma informação "escondida" no documento. Exemplo de *name*:

<meta name="author" content="Joana Bulartny">

<meta name="e-mail" content="joanaburlartny@hotmail.com">

<meta name="copyright" content="2003, Burlartny Associates">

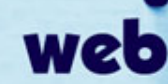

• Logo após o Meta tag anterior, escreva a autoria da sua página. Ex:

# <meta name="author" content="seu nome">

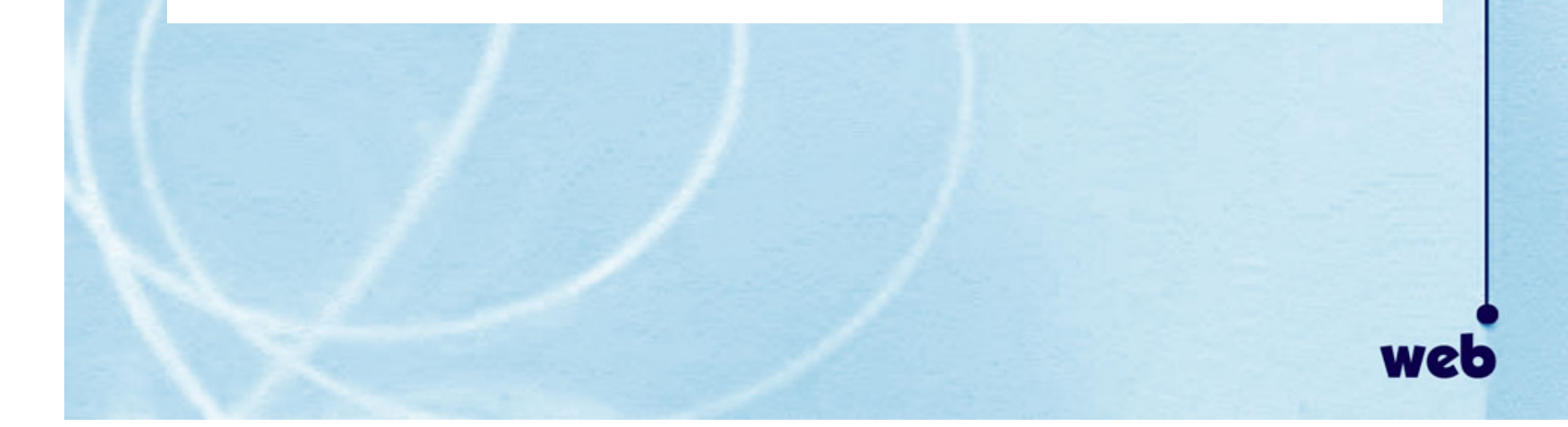

# **Classificação:**

- Para classificar o conteúdo de uma web page indicando se é ou não apropriada para crianças, existem quatro possibilidades:
	- –general,
	- –mature,
	- –restricted,
	- –14 years.

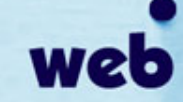

• Na página index.html, acrescente mais um meta tag na seqüência:

# <meta name="rating" content='general'>

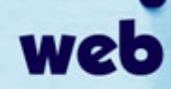

# **Descrição da página**

 $\bullet$  É um dos dois tags que os mecanismos de busca olham quando estão indexando as páginas do seu website. Normalmente a descrição contida no <meta name="description"> é exibida junto com o título da página.

#### **IA** home

Responsável pelos cursos de graduação de Artes Cênicas, Comunicação Social, Dança, Educação Artística e Música e cursos de pós-graduação nas áreas ... www.iar.unicamp.br/ - 6k - Em cache - Páginas Semelhantes

# **Descrição da página**

- Esta descrição deve conter cerca de 20 palavras.
- Exemplo: <meta name <sup>=</sup>"description" content="Especializado em esportes de aventura e ecoturismo em Sao Paulo>

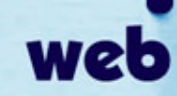

- Criar sua própria descrição para o site GAIA.
- Na seqüência crie mais um meta tag.

<meta name <sup>=</sup>"description" content="escreva aqui a melhor descrição para o site">

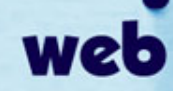

#### **Palavras-chave**

• As palvaras-chave contidas no <meta name="keywords"> são usadas pelos mecanismos de busca para categorizar o seu website. Similar à descrição, os sites de busca dão prioridades às primeiras palavras usadas.

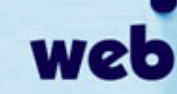

#### **Palavras-chave**

# • Exemplo: <meta name <sup>=</sup>"keywords" content="viagem, ecoturismo, aventura, esporte, radical, sao paulo, eco turismo, campos do jordao, ilhabela">

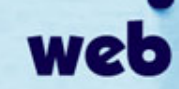

- Criar as palavras-chave para o site GAIA – cerca de 10 palavras.
- Na seqüência crie mais um meta tag:

<meta name <sup>=</sup>"keywords" content="palavra1, palavra2, palavra3, palavra4, ..., palavra10">

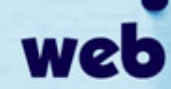

# **Revisitar**

- Usado para definir qual a freqüência os mecanismos de busca devem vir ao seu site e re-indexar.
- Normalmente este tag é usado por websites que mudam o seu conteúdo com freqüência e periodicamente.
- Exemplo: <meta name <sup>=</sup>"revisit-after" content="30 days">

- Faça upload da sua página index.html
- Vá ao link: http://www.google.com.br/intl/pt-BR/add\_url.html e insira o endereço do seu site na base de dados do Google.

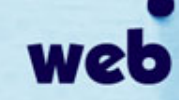

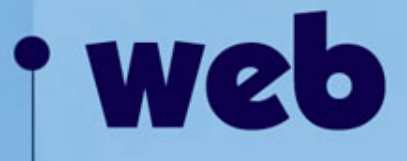

# **Obrigada pela atenção!**